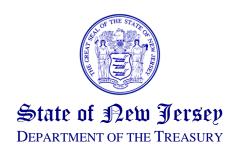

For Immediate Release: April 10, 2015

**For Information Contact:** Joseph Perone or Chris Santarelli 609-633-6565

## Fill'nFile is Now Available for Taxpayers to Fill Out NJ-1040 Forms Online

**TRENTON** – Taxpayers can do away with paper forms by using NJ Fill'nFile to complete their NJ-1040 tax return online.

So far, over 6,000 taxpayers have registered to use the service. The State has received over 2,000 returns through the channel.

The free filing process, developed by the State Division of Revenue and Enterprise Services, allows any New Jersey resident to electronically complete a PDF (Portable Document Format) to file a State income tax return electronically.

To use the service, taxpayers must register through the State of New Jersey Central Forms Repository system. Each individual return requires a separate user account. Registering allows taxpayers to file electronically, complete the Fill'nFile PDF return and submit it to the State Division of Taxation. Registrants also will receive e-mail confirmations of their filings.

The new service allows for the submission of refund-related returns, as well as returns with balances due. Taxpayers may pay for a balance due directly through the service, via the use of a valid credit card or electronic check. The selections are the: "Submit Your Form" button to submit without payment; or the "Submit Form and Make Payment" button to make a full or partial payment.

Taxpayers entitled to refunds may enter their bank routing and account numbers on the tax form to have the refund amounts deposited directly into their bank account.

For accuracy, taxpayers must acknowledge they have reviewed their NJ-1040 form. This constitutes their "signature."

Finally, taxpayers should note that to use the service, they will need to know how to complete the tax return on their own. Unlike other options that are provided for a fee, the Fill'nFile PDF

format will not prompt taxpayers or include interactive instructions on what to enter on each line. It is recommended that taxpayers open the instructions in another web browser window for easy reference.

##########